# **Monitorovanie**

## Zobrazova Monitorovanie

Zobrazova typu Monitorovanie, umiestnený v grafickej schéme, umožuje zobrazi údaje z monitorovacej databázy. Požiadavky na zobrazenie údajov špecifikujú funkcie [%HI\\_SetLogDBForObject](https://doc.ipesoft.com/display/D2DOCV21SK/HI_SetLogDBForObject) a [%HI\\_SetLogDBByMask.](https://doc.ipesoft.com/display/D2DOCV21SK/HI_SetLogDBByMask) Skript aktívnej schémy umožuje nastavi [textový štýl](https://doc.ipesoft.com/pages/viewpage.action?pageId=42701613) pre zobrazova - funkcia [%HI\\_SetFontSyle](https://doc.ipesoft.com/display/D2DOCV21SK/HI_GetFontStyle) (poznámka: návrat k default štýlu - %HI\_SetFontSyle(refId, 0))

## **Vytvorenie zobrazovaa Monitorovanie**

1. V nástrojovej lište [Kreslenie](https://doc.ipesoft.com/pages/viewpage.action?pageId=42701121) stlate tlaidlo **Monitorovanie** .

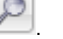

- 2. Umiestnite kurzor na pozíciu v schéme, kde bude roh zobrazovaa a kliknite myšou.
- 3. Umiestnite kurzor na pozíciu v schéme, kde bude protiahlý roh zobrazovaa a kliknite myšou.

Konfigurácia parametrov zobrazovaa Monitorovanie prebieha v [paletke Pripojenie objektu](https://doc.ipesoft.com/display/D2DOCV21SK/Paletka+Pripojenie+objektu) prostredníctvom nasledujúcich záložiek:

#### **Parametre**

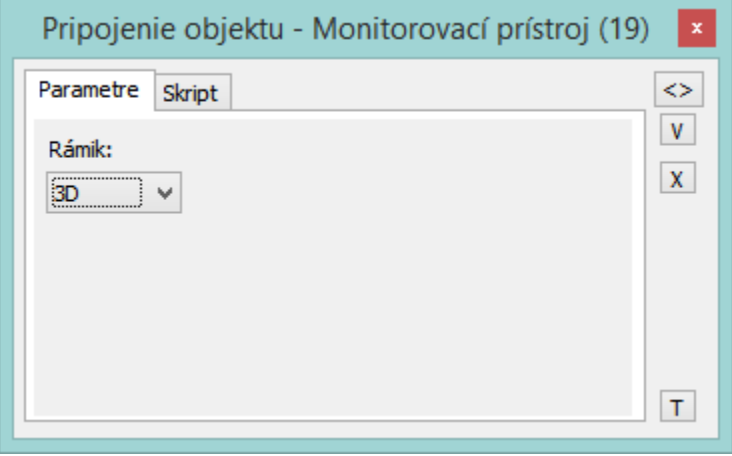

#### Rámik

Parameter umožuje zobrazi / nezobrazi rámik. Na výber sú možnosti:

- Nekresli
- Kresli
- $\bullet$ 3D

#### **Skript**

#### Referenná premenná

Slúži na pomenovanie zobrazovaa pre použitie v skripte formou referennej premennej.

Metadáta

Priradenie aplikaných dát ([metadáta](https://doc.ipesoft.com/pages/viewpage.action?pageId=42701561)) grafickému objektu. Ak má objekt nejaké metadáta, zobrazí sa v tlaidle meno prvého záznamu metadát. Ak má viac záznamov bude za menom ",..." .

#### Udalos

Parameter nemá v prípade tohto objektu význam.

### **Poznámka pre aplikáciu D2000 Tenký klient**

Zobrazova **Monitorovanie** nie je podporený. Viac pravidiel na stránke [Pravidlá kreslenia a vlastnosti objektov pre D2000 Tenký klient.](https://doc.ipesoft.com/pages/viewpage.action?pageId=42699277#Pravidl�kresleniaavlastnostiobjektovpreD2000Tenk�klient-graf_obj)

## **Súvisiace stránky:**

[Zobrazovae](https://doc.ipesoft.com/pages/viewpage.action?pageId=42701506) [Funkcie pre prácu so zobrazovaom typu Monitorovanie](https://doc.ipesoft.com/pages/viewpage.action?pageId=42704477#Funkciepreovl�danieGrafick�chobjektov(GO)-monitorovanie)